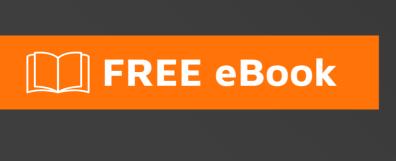

# LEARNING rmarkdown

Free unaffiliated eBook created from **Stack Overflow contributors.** 

#rmarkdown

## **Table of Contents**

| About                                     | 1 |
|-------------------------------------------|---|
| Chapter 1: Getting started with rmarkdown | 2 |
| Remarks                                   | 2 |
| Examples                                  | 2 |
| Installation or Setup                     | 2 |
| Hello World!                              | 2 |
| Credits                                   | 4 |

## **About**

You can share this PDF with anyone you feel could benefit from it, downloaded the latest version from: rmarkdown

It is an unofficial and free rmarkdown ebook created for educational purposes. All the content is extracted from Stack Overflow Documentation, which is written by many hardworking individuals at Stack Overflow. It is neither affiliated with Stack Overflow nor official rmarkdown.

The content is released under Creative Commons BY-SA, and the list of contributors to each chapter are provided in the credits section at the end of this book. Images may be copyright of their respective owners unless otherwise specified. All trademarks and registered trademarks are the property of their respective company owners.

Use the content presented in this book at your own risk; it is not guaranteed to be correct nor accurate, please send your feedback and corrections to info@zzzprojects.com

# **Chapter 1: Getting started with rmarkdown**

#### Remarks

This section provides an overview of what rmarkdown is, and why a developer might want to use it.

It should also mention any large subjects within rmarkdown, and link out to the related topics. Since the Documentation for rmarkdown is new, you may need to create initial versions of those related topics.

### **Examples**

#### **Installation or Setup**

Detailed instructions on getting rmarkdown set up or installed.

#### Hello World!

```
title: "Hello World!"
output: html_document
```{r setup, include=FALSE}
knitr::opts_chunk$set(echo = FALSE)
\# Running the setup first allows you to set the options for how each chunk of R code
# will be handled, and the options are in fact part of the first chunk.
# In this example, I've set the echo = FALSE so the R code isn't displayed to the user
#Note that if you want to load any other dependencies, you can load them here:
library(ggplot2)
# Always end the chunk before moving on to the regular markdown content using:
# Getting Started with RMarkdown
The heading is denoted with the hashtag (#) and a space. Review the pandoc markdown
to see what's available knowing you can always write customized
HTML or LaTeX as needed.
```{r intro, echo=TRUE}
# for this chunk, I turned the echo = TRUE so you can see the R output.
# each chunk should have different names so you can easily debug your code
# Graphs with RMarkdown
```

```
```{r graphs}
data <- cars
ggplot(data, aes(x = speed, y = dist)) +
 geom_point()
# Tables with RMarkdown
## Using R Output
```{r tables, echo =FALSE}
# table with just R output
head(cars, n=10)
## Tables with RMarkdown
## Using grid.draw
```{r tables_grid}
# table with grid/gridExtra packages
library(grid)
library(gridExtra)
x \leftarrow tableGrob(head(cars, n=10))
grid.draw(x)
# You got this!
Now try changing the output in the header/YAML from html_document to ioslides_presentation and
see how things change!
```

Read Getting started with rmarkdown online: https://riptutorial.com/rmarkdown/topic/9386/getting-started-with-rmarkdown

# **Credits**

| S.<br>No | Chapters                       | Contributors                             |
|----------|--------------------------------|------------------------------------------|
| 1        | Getting started with rmarkdown | Community, Martin Schmelzer, Ryan Morton |